# MR を用いたネットワーク学習教材の開発

# Development of Network Instructional Materials using Mixed Reality

豊崎 駿佑\*1, 上野 春毅\*1, 山川 広人\*1, 深町 賢一\*1, 小松川 浩\*1 Shunsuke TOYOSAKI\*1, Haruki UENO\*1, Hiroto YAMAKAWA\*1, Kenichi FUKAMACHI\*1, Hiroshi KOMATSUGAWA\*1 \*1 公立千歳科学技術大学 理工学部

\*1Faculty of Science and Technology, Chitose Institute of Science and Technology Email:b2191580@photon.chitose.ac.jp

あらまし:本研究では,高校情報 I における技能習得と知識理解をコルブの経験学習モデルに沿って展開 する実習形式の授業設計を想定して MR 技術の現実空間と仮想環境を融合する特性を活用したネットワ ーク学習教材を開発した.開発した教材の有用性を検証するために,紙のワークシートと本教材で実際の 実践環境に近い学びの体験をどの程度模擬体験できるか,気付きの差を比較した.

キーワード:MR,コルブの経験学習モデル,高校情報 I

## 1. はじめに

2022 年度から高等学校「情報 I」が共通必履修科 目として開始された(1). 情報 I では、多様なコミュニ ケーションの実現,情報システムや多様なデータの 活用について理解を深め技能を習得することが重要 である.情報通信ネットワークとデータ活用の章で は知識および技能の両面を身につけることが求めら れる.技能を身に付けるためには,身につけるべき 学習内容を実際に経験し振り返り,知識や技能の両 面を育成することが肝要である.この経験を通して 知識を補強するプロセスとしてコルブの経験学習モ デルがよく取り上げられる(2).この経験学習モデル を情報通信ネットワークの学習単元に取り入れる一 例として,家庭用 LAN の作図を行う演習の部分が 想定される. 演習は手軽に実施できる座学や紙, 作 図サイトなどを用いて行える可能性もあるが、より 生徒の知識・技能を伸ばすには,自身の手を使い実 践環境を通して経験することが必要だろう.しかし, 高校の教室に光回線を引き,ネットワーク機器を購 入する設備整備はコストパフォーマンス・教員への 負担の面からみても容易ではない.

その一方で近年、現実空間と仮想空間を融合しリ アルタイムで相互に影響を与える技術であるMR(複 合現実)の利活用が注目されている.例えば,トヨタ は自動車整備作業に MR を導入し, 配線などの情報 を 3D で実車に重ね合わせて表示し,直感的に理解・ 操作できるシステムを開発した(3).こうした技術を 用いることができると仮定すると,上記のような経 験学習モデルを要する実習に,現実世界での実習相 当の内容を展開できる可能性が高い.

そこで本研究では,高校情報 I における技能習得 と知識理解を経験学習モデルに沿って一体的に学習 できる MR を活用したネットワーク学習教材の設 計・構築を目指し,教育効果を明らかにすることと する.

#### 2. 本研究での学習デザイン

本研究で想定する教材内容は家庭内 LAN 構築で ある.この学習に経験学習モデル(①具体的経験② 省察的観察③抽象的概念化④能動的実験)を適用す る.①では既習の知識を活かし家庭内 LAN 構築を 行う. ②では11)の結果から正しく接続出来なかった 点や表示されるエラー,通信できている点を見つけ 原因や背景を探る.③では,②で思考したことを言 語化し,他者と共有し意見を纏める.④では③をも とに①と同様のネットワーク構築を再度行う.

本稿では①を対象として,LAN 構築に MR を適用 する.MR の空間認識機能を利用して現実空間を認 識し,ネットワーク機器の機材を仮想環境に用意し た. この際に、現実空間と仮想環境を融合できる特 性を活かして,壁に光コンセント,机の上に ONU 等 を設置できるようにした.これにより現実世界の机 や壁に仮想的な機器を配置し,生徒自身がこれをま るで手で触れるように操作し,他者と共同し経験的 に学べる環境でネットワークを構築できるにする.

### 3. 開発した学習教材

本システムでは,MR デバイスに HoloLens2,開発 環境として Unity を用いた.

#### 3.1 QR コードによるネットワーク機器表示

本システムでは,壁や机の任意の場所に仮想的な 機器を設置できるようにする必要がある.機器の出 現方法には「MixedMicrosoft.MixedReality.QR」を使用 した. このパッケージの OR コード認識機能及びリ アルタイム追跡機能で QR コード上にネットワーク 機器を表示させることで任意の場所に設置を可能と した(図 1).また,今回用意した機器は光コンセント, ONU, 無線 LAN ルータ, 光 Fiber ケーブル, LAN ケ ーブルの 5 つとした.

# 3.2 現実空間の机にネットワーク機器を設置する

Hololens2 の空間マッピング機能と Unity 上での

3DCG のネットワーク機器の構成要素である Rigidbody での「重力の使用」と Collider を設定する ことで現実空間の机の上や床の上に 3DCG のネット ワーク機器を設置することを実現した(図 2).

#### 3.3 正誤判定

今回開発した教材は,学習者がネットワーク機器 をケーブルで接続して LAN 構築を行う内容とした. 接続が正しく行われていることを判定して学習者に 判定結果をフィードバックする.本システムの接続 の正誤判定は次の2つで行われる. A)各ネットワー ク機器の接続口 4 つにケーブルが挿されているか B) 用意した解答とユーザーの回答を比較する.A)にお いて,光コンセントの接続口・OUN の Fiber 接続口・ ONU の UNI 接続口・wi-fi ルータの WAN 接続口の 4 つにケーブルが接続されている必要がある.4 つ未 満の場合は,その時点で不正解となりメッセージが 表示される. B)において、光コンセントの接続口· OUN の Fiber 接続口・ONU の UNI 接続口・wi-fi ル ータの WAN 接続口の 4 つに正しい種類のケーブル の接続部が接続されているかを確認する. 接続口が 間違っていた場合とケーブルの種類が間違っていた 場合にメッセージが表示される. A)·B)の両方が正 しい場合,無線 LAN ルータの上に電波マークを表 示,ONU と無線 LAN ルータの通知ライトを点灯, パケット通信の流れの 3 つの正解エフェクトが表示 され,模擬的に通信ができていることを表す(図 3).

#### 4. 検証評価

検証は,家庭内 LAN 構築を本システムで行った 場合と紙のワークシートで行った場合での「気付き」 「分かったこと」において、ア)実習環境に近い学び の体験が学習者にとってどう感じられるかの比較, イ)それぞれの個数の比較で行った.被験者は 14 人 で、ネットワーク構築体験は2人1組で行った.

始めに,ア)紙のワークシートは「使用する機器の 順番が分かった」「複数の機器を用いてインターネッ トに接続する必要があること」という意見があった. 本システムでは「ONU や Wi-Fi ルータに接続口が複 数あることが新しくわかった」「ケーブルにも種類が あることがわかった・現実世界で見たことあった機 器が、実は ONU や無線 LAN ルータであったという ことを形を見ることで知れた」という意見があった. 次にイ)の個数の比較結果を表1で示す.この表から, 紙のワークシートでは各ペア平均で1.85個であった が、本システムでは 6.28 個となっており、3.38 倍と なっていた. 本システムを使用すれば、従来の紙の ワークシートでは生徒には見えづらい具体的経験か らの理解や省察の材料が与えられる観点で、紙のワ ークシートより有用性が高い可能性が示唆された.

### 5. おわりに

本研究では,高校情報 I における技能習得と知識 理解をコルブの経験学習モデルに沿って展開する実 習形式の授業設計を想定して MR 技術の現実空間と 仮想環境を融合する特性を活用したネットワーク学 習教材を開発した.検証の結果から,従来の紙のワ ークシートより有用性が高い可能性が示唆された. しかし,ケーブルの柔軟性などの操作性や現状,同 空間を複数人で同時に共有が出来ていない点におい て課題が残る.

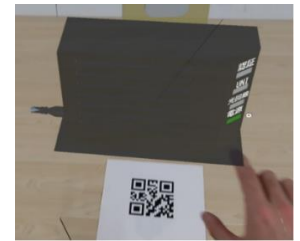

図 **1 QR** コード上にネットワーク機器を表示

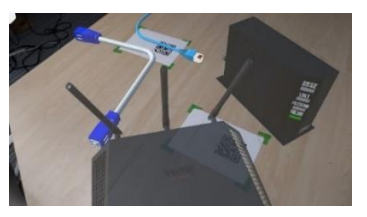

## 図 **2** 机の上に **3DCG** のネットワーク機器を設置

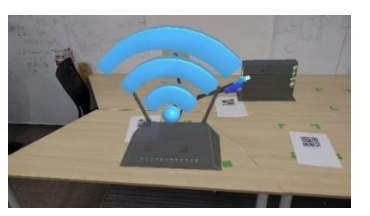

# 図 **3** 正しくネットワーク構築されたとき 表 **1** 紙と **MR** で気づき分かったことの個数差

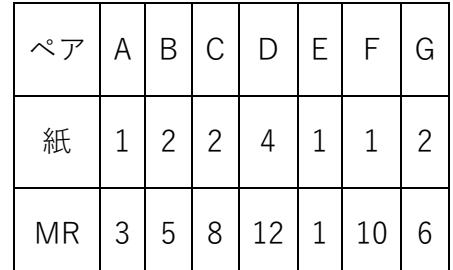

#### 6. 参考文献

- (1) 文部科学省:"高等学校学習指導要領情報科関係" [https://www.mext.go.jp/content/000166115.pdf\(](https://www.mext.go.jp/content/000166115.pdf(参照2023/2/6)) 参 照 [2023/2/6\)](https://www.mext.go.jp/content/000166115.pdf(参照2023/2/6))
- (2) Kolb,D.A.:"Experiential Learning: Experience as the Source of Learning and Development", Prentice Hall. (1984)
- (3) Microsoft:"トヨタ自動車が全国の GR Garage に HoloLens2 を導入開始. 自動車整備の働き方改革に Mixed Reality テクノロジを活用", [https://news.microsoft.com/ja-jp/2020/10/06/201006](https://news.microsoft.com/ja-jp/2020/10/06/201006-toyota-motor-started-introducing-hololens-2-in-gr-garage-nationwide/(参照) [toyota-motor-started-introducing-hololens-2-in-gr-garage](https://news.microsoft.com/ja-jp/2020/10/06/201006-toyota-motor-started-introducing-hololens-2-in-gr-garage-nationwide/(参照)[nationwide/\(](https://news.microsoft.com/ja-jp/2020/10/06/201006-toyota-motor-started-introducing-hololens-2-in-gr-garage-nationwide/(参照)参照 2023/26)